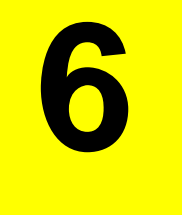

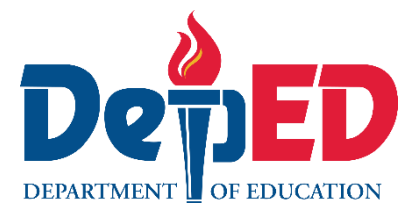

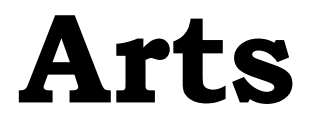

## **Quarter 4 – Modyul 4:**

**Utilizing Art Skills in Using New Technologies (Hardware and Software) in Package Design**

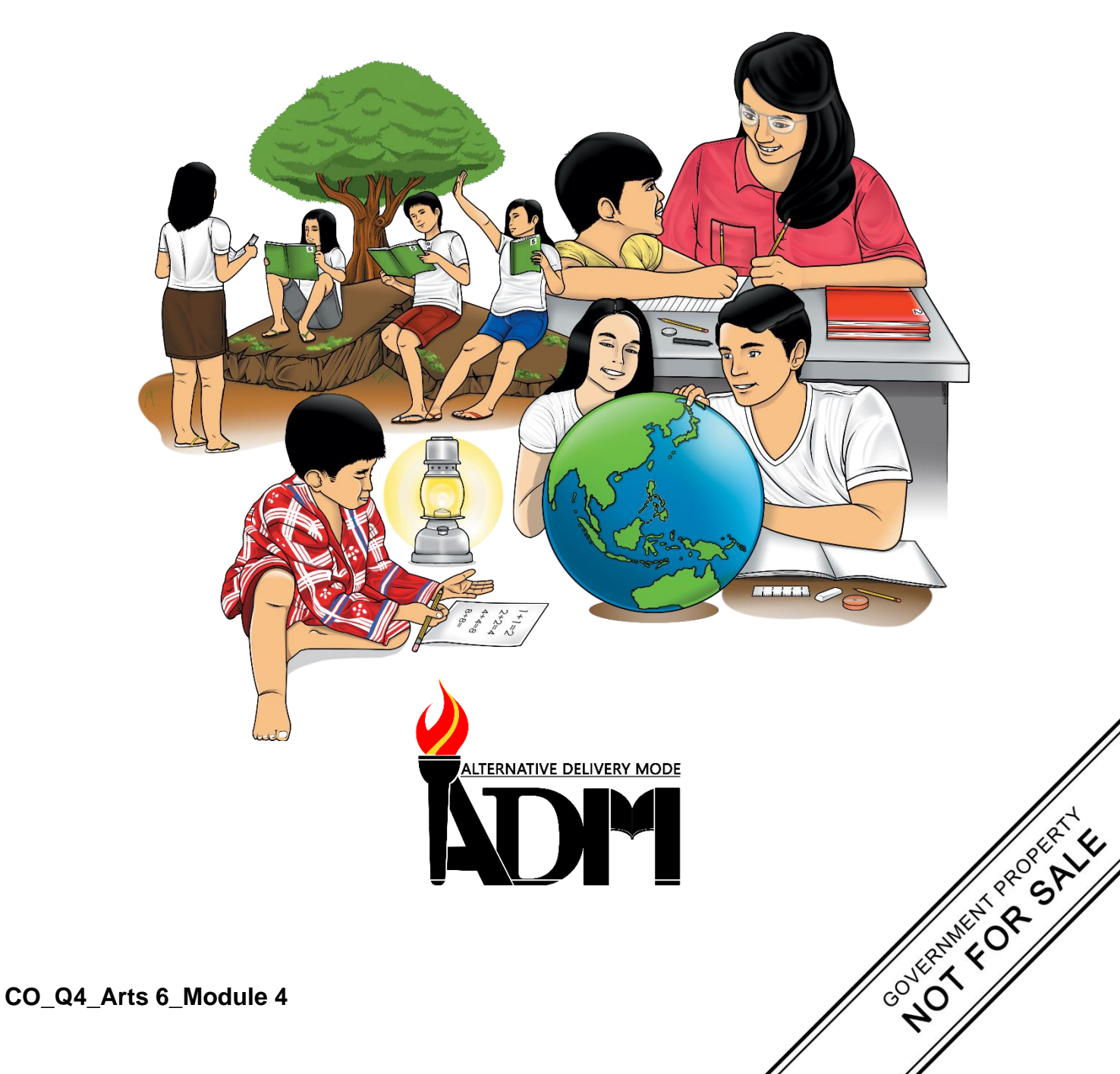

#### **Arts – Grade 6 Alternative Delivery Mode Quarter 4 – Module 4: Utilizing Art Skills in Using New Technologies (Hardware and Software) in Package Design First Edition, 2021**

**Republic Act 8293, section 176** states that: No copyright shall subsist in any work of the Government of the Philippines. However, prior approval of the government agency or office wherein the work is created shall be necessary for exploitation of such work for profit. Such agency or office may, among other things, impose as a condition the payment of royalties.

Borrowed materials (i.e., songs, stories, poems, pictures, photos, brand names, trademarks, etc.) included in this book are owned by their respective copyright holders. Every effort has been exerted to locate and seek permission to use these materials from their respective copyright owners. The publisher and authors do not represent nor claim ownership over them.

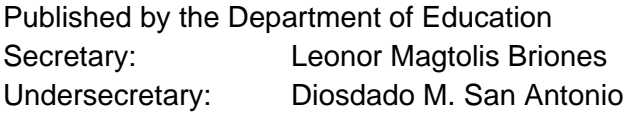

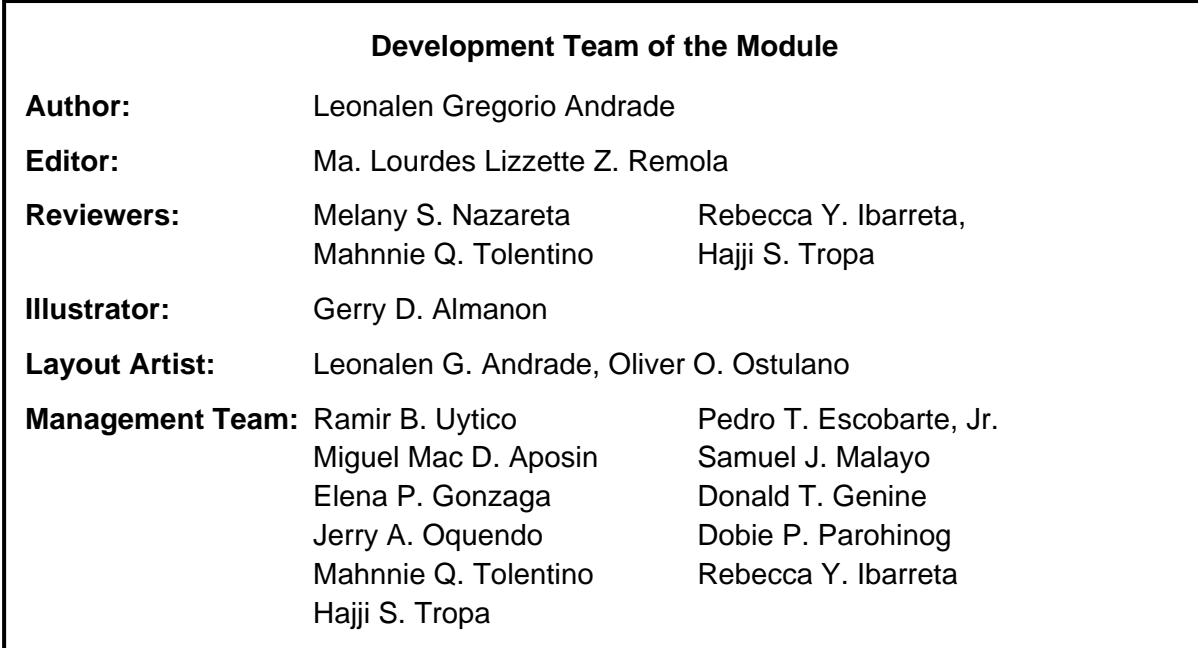

#### **Printed in the Philippines by \_\_\_\_\_\_\_\_\_\_\_\_\_\_\_\_\_\_\_\_\_\_\_\_**

#### **Department of Education – Region VI – Western Visayas** Office Address: Duran St., Iloilo City

Telefax: (033) 336-2816, (033) 509 7653 E-mail Address: region6@deped.gov.ph

**6**

# **Arts**

### **Quarter 4 – Modyul 4:**

**Utilizing Art Skills in Using New Technologies (Hardware and Software) in Package Design**

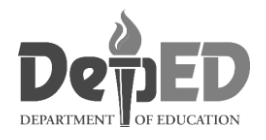

### **Introductory Message**

This Self-Learning Module (SLM) is prepared so that you, our dear learners, can continue your studies and learn while at home. Activities, questions, directions, exercises, and discussions are carefully stated for you to understand each lesson.

Each SLM is composed of different parts. Each part shall guide you step-bystep as you discover and understand the lesson prepared for you.

Pre-tests are provided to measure your prior knowledge on lessons in each SLM. This will tell you if you need to proceed on completing this module or if you need to ask your facilitator or your teacher's assistance for better understanding of the lesson. At the end of each module, you need to answer the post-test to self-check your learning. Answer keys are provided for each activity and test. We trust that you will be honest in using these.

In addition to the material in the main text, Notes to the Teacher are also provided to our facilitators and parents for strategies and reminders on how they can best help you on your home-based learning.

Please use this module with care. Do not put unnecessary marks on any part of this SLM. Use a separate sheet of paper in answering the exercises and tests. And read the instructions carefully before performing each task.

If you have any questions in using this SLM or any difficulty in answering the tasks in this module, do not hesitate to consult your teacher or facilitator.

Thank you.

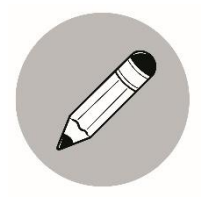

#### *What I Know*

Before you start studying this module, answer this simple test to find out what you already know about the topic. Choose the letter of the best answer and write the chosen letter on a separate sheet of paper.

- 1. It is a method of enclosing or protecting product for storage, sale, and use. What is it?
	- A. Elements of design
	- B. Packaging
	- C. Evaluation
	- D. Production
- 2. There are three steps involved in packaging. These are process of design, evaluation. What is the third one?
	- A. Production of Packages
	- B. Plantation
	- C. Direction
	- D. Design
- 3. What do you call an art of designing all types of packaging with the main objective of protecting and preserving all types of products?
	- A. Graphic Design
	- B. Principle of Design
	- C. Logo Design
	- D. Product Package Design
- 4. What do you call to a good and impressive design of product packaging which is one of the most important tools into product?
	- A. Buying
	- B. Selling
	- C. Endorsing
	- D. None of these
- 5. Which of the following involves checking if the package design satisfied the concept?
	- A. Production
	- B. Process
	- C. Evaluation
	- D. All of these
- 6. Why has package design been made easier and the production faster?
	- A. It is done manually
	- B. It is done with magic
	- C. It is done with knowledge
	- D. It is done with technology
- 7. Which is NOT one of the three steps in packaging?
	- A. Production
	- B. Evaluation
	- C. Process of Design
	- D. Computerization
- 8. Which of the following package/product design is best in selling?
	- A. Product design done manually
	- B. Product design done with model
	- C. Product design done with technology
	- D. Product design done with simple design
- 9. Why is it you need to evaluate the package design?
	- A. To check if the package design is correct.
	- B. To check if the package design satisfied the concept.
	- C. To check if the package design is beautiful and attractive.
	- D. To check if the package design is correct, satisfied the concept, beautiful and attractive.
- 10.What steps of the packaging involves the creation of design being packed?
	- A. Production of packages
	- B. Evaluation
	- C. Process of Design
	- D. Planning of Design

Well, how was it? Do you think you did it well? Compare your answers with those with the answer key.

**Lesson**

**1**

### **Utilizing Art skills in Using New Technologies in Product Design**

#### **What is hardware and software?**

Computer hardware is any physical device used in or with your machine, whereas software is a collection of programming code installed on your computer's hard drive. In other words, hardware is something you can hold in your hand, whereas software cannot be held in your hand.

Also, the software is commonly known as programs or apps, consists of all instructions that tell the hardware how to perform. It is also capable of performing many tasks as opposed to hardware which can only perform mechanical tasks that it designed for.

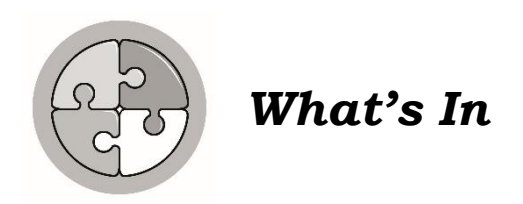

The command, menu, and tools are some of the software's instructions to make the computers work when we are doing our artwork us while the hardware is a device that you can hold and touch by your hand when you execute your artistic skills.

Look at the picture below. Tell whether the picture is a hardware or software. Draw a star  $\sum_{n=1}^{\infty}$  if it is software and a heart  $\sum_{n=1}^{\infty}$  if it is hardware.

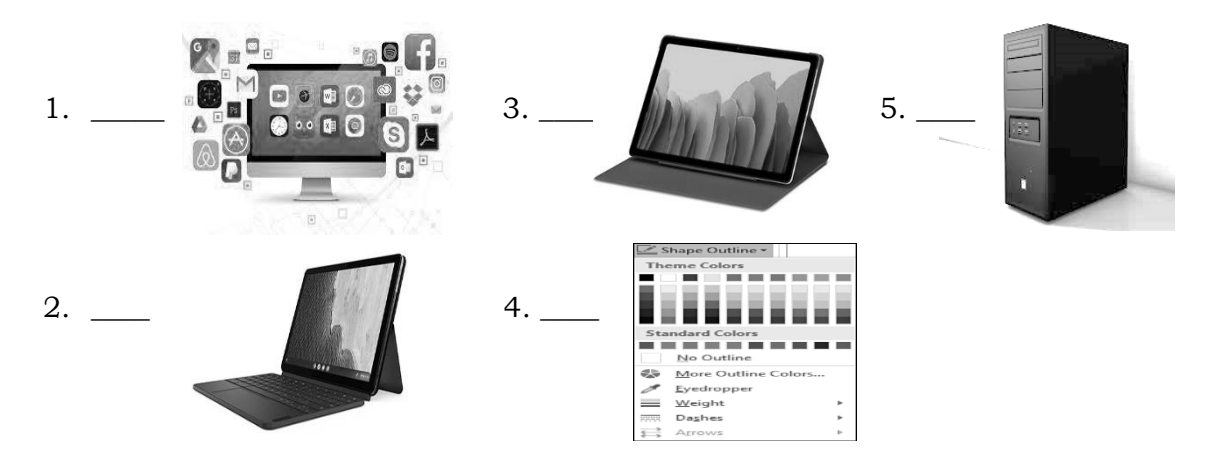

Did you get it right? Now, let's see what computer software and hardware can do in utilizing art skills through a product package design.

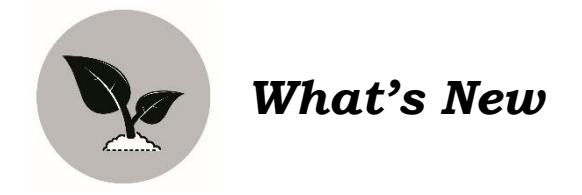

Every person has their own identity through the products they are using. Some people used to buy a branded and expensive product because they know it is durable and has good quality. However, some used to buy products that can satisfy themselves but affordable while others buy products by looking at its package design. An attractive, colorful, and beautiful package design attracts more customers to buy them.

Tashianna, is a loyal customer of LGA Supermarket. Every time she goes shopping, she has a list of products she would buy. She wants products of good quality, affordable, and of course with a good package design.

Let's help her find what she is looking for. Select 5 products in column B which use the software in package design and write the names of the product inside the cart in column A.

Are you ready? Common let's go shopping!

#### **Column A Column B**

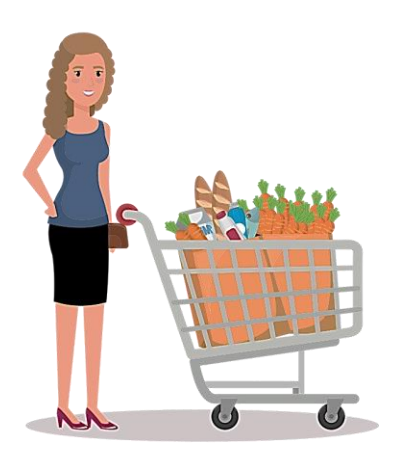

*https://openclipart.org/image/400px/305639 Creative Commons License*

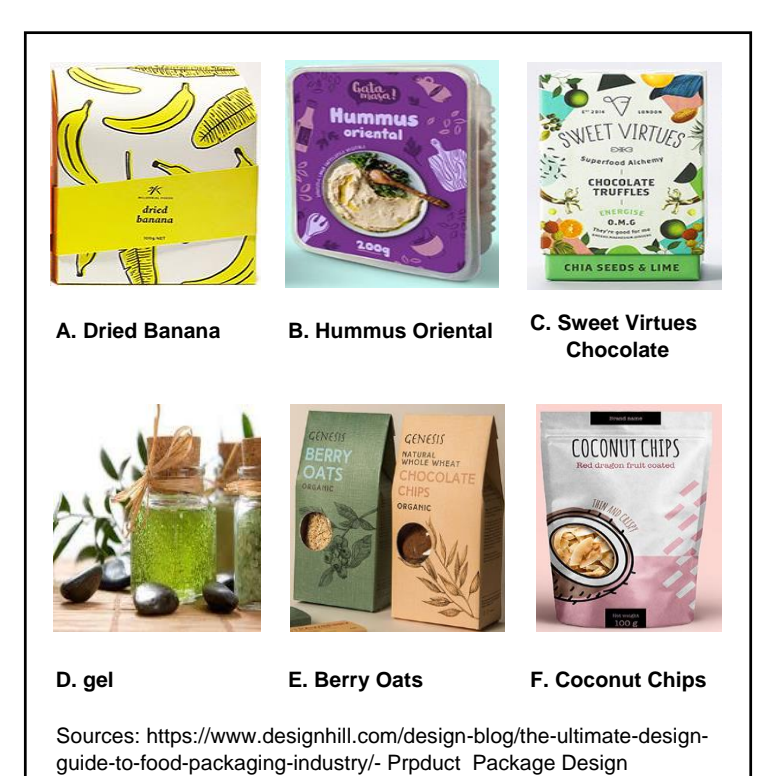

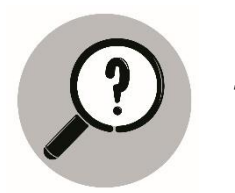

*What is It*

#### **Package Design Defined**

What is product package design?

It is an art of designing all types of packaging with the main objective of protecting and preserving all types of products; in addition, these are based on a technology that allows an adequate distribution and storage.

A good and impressive design of product packaging is one of the most important tools into product selling. This is a way to attract your customer and you can get better interaction.

**Packaging** is the method of enclosing or protecting products for storage, sale, and use. It involves three steps which are the process of design, evaluation, and production of packages.

**Process of Design-** includes the planning of how the package looks, it involves creating a design for the product being packed.

**Evaluation-** involves the checking if the package design satisfied the concept.

**Production of packages-** involves the printing of the packages.

Usually in the past, package design is done manually. But with digital technology, package design has been easier and the production faster.

Here are some of the examples of a package design made by a digital technology.

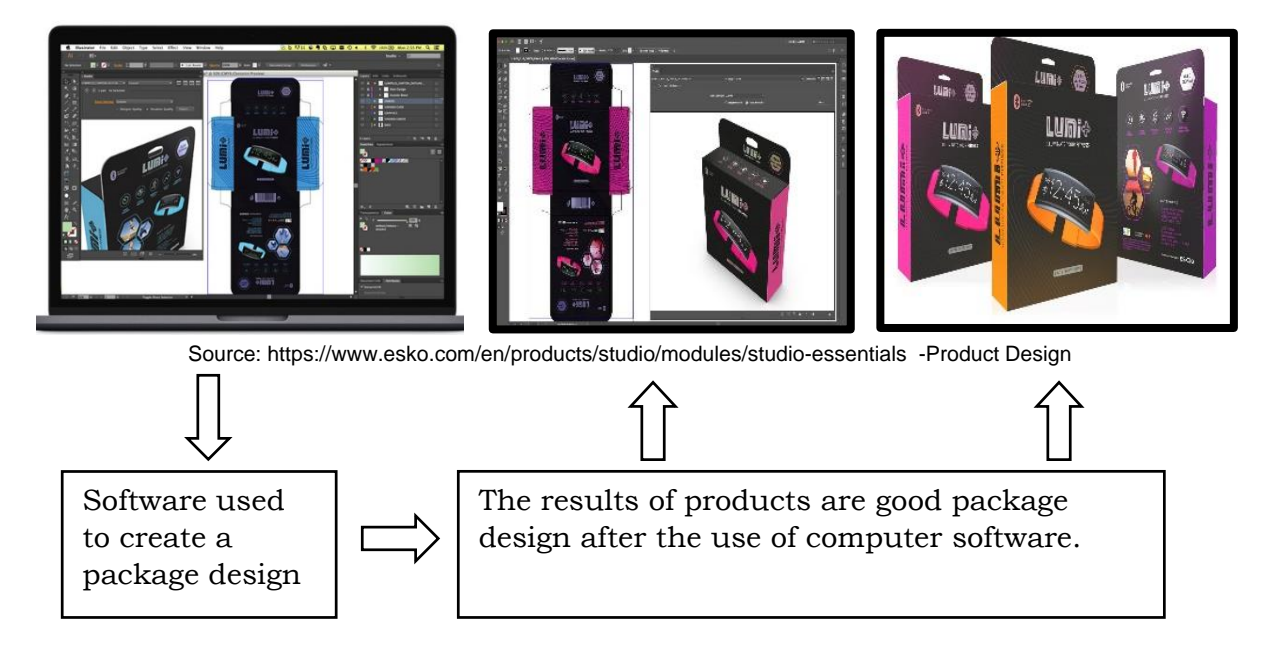

**Product packaging design** refers to the creation of the exterior of a product. That includes choices in material and form as well as graphics, colors, and fonts that are used on wrapping, a box, a can, a bottle, or any kind of container.

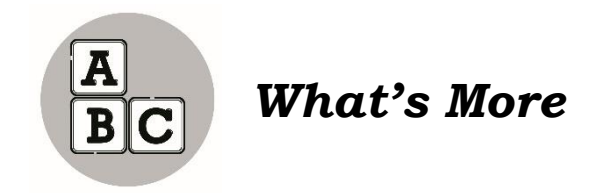

Let us be creative by saving our planet. On our own little ways, we can save our environment by recycling some old and waste products that no use and convert them again to the same product in order to be used again.

#### **Activity 1.1**

#### **Making a paper bag for a package design manually (Paper Bag Making)**

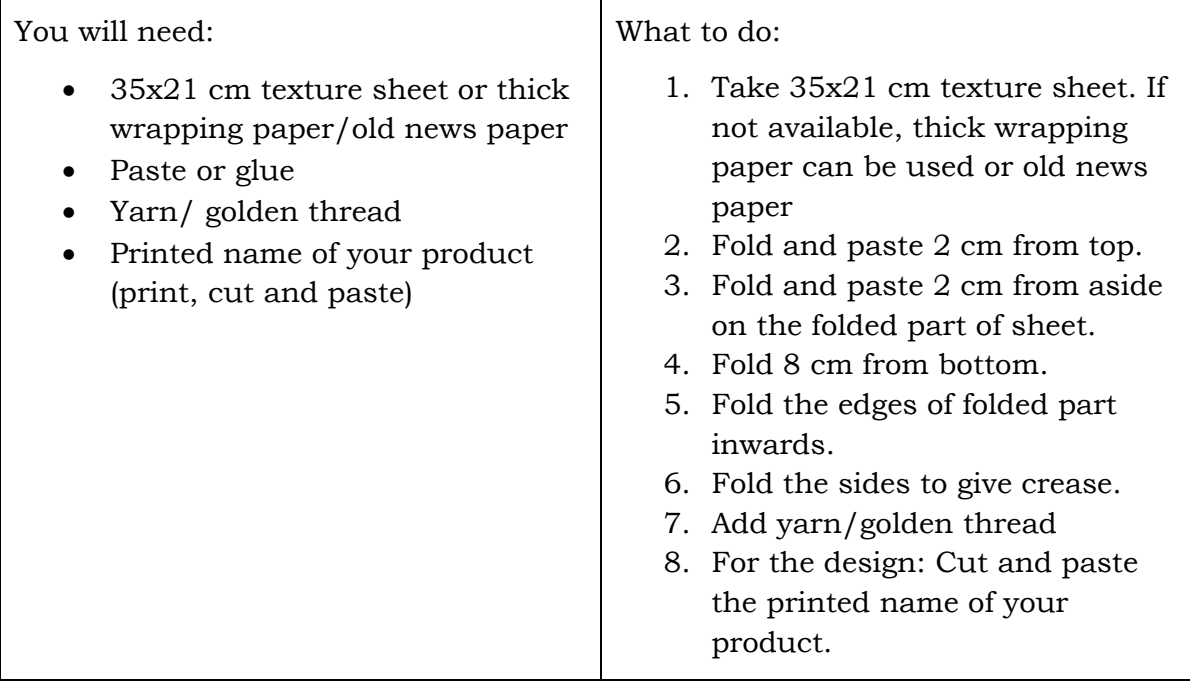

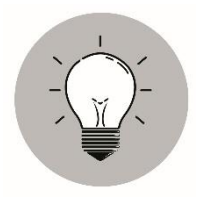

### *What I Have Learned*

In product and package design, the artist used new technologies (software and hardware) to make it easier, faster and attractive.

Packaging is the method of enclosing or protecting products for storage, sale, and use. It involves three steps which are the process of design, evaluation, and production of packages.

Process of Design includes the planning of how the package looks. It involves creating a design for the product being packed. Evaluation involves the checking if the package design satisfied the concept while production of packages involves the printing of the packages.

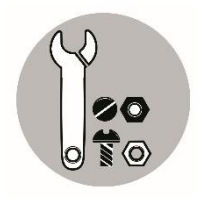

*What I Can Do*

**GIMP** is an excellent open-source photo editing program and one of the applications in digital art. It is a user-friendly app for digital art design. It has plenty of brushes, filters, auto image-enhancement tools, and compatibility for a wide range of pre-installed plugins. We can create beautiful graphic design on our product package through this.

This activity will help you to create a package design on a simple box using the software. Read it carefully and follow the steps. If you can't do it don't worry as a beginner, you need to familiarize yourself with the different software used in creating a product package design but if you can execute them that shows you will be a future graphic artist or graphic designer.

#### **Packaging Design: How to Create a Simple Box For Mictasharlo's Chocolate Cake**

 The past lesson has taught you how to download, install and how to open GIMP. Now, let's navigate more on the GIMP application. Go to your computer or laptop and open this app.

Step 1. Create new image. Click NEW.

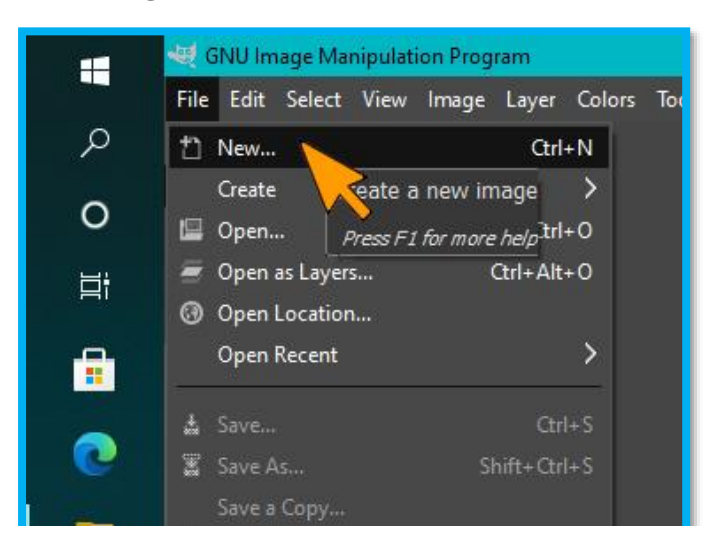

Step 2. Let's input the size of your image and click OK.

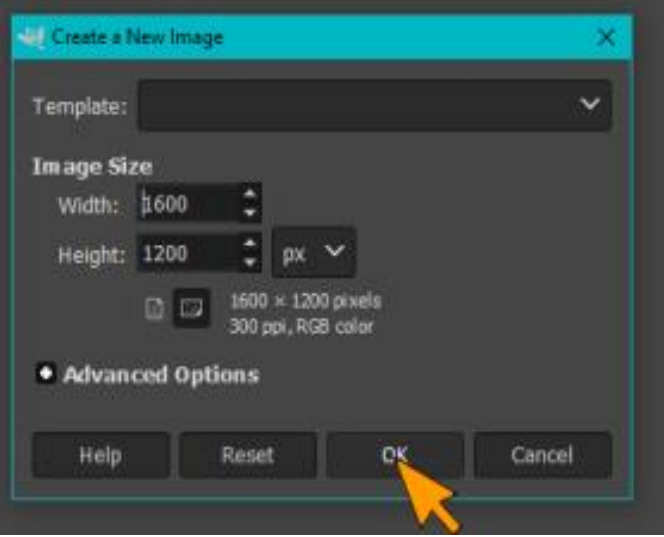

This is now the image after you click OK on Step 2.

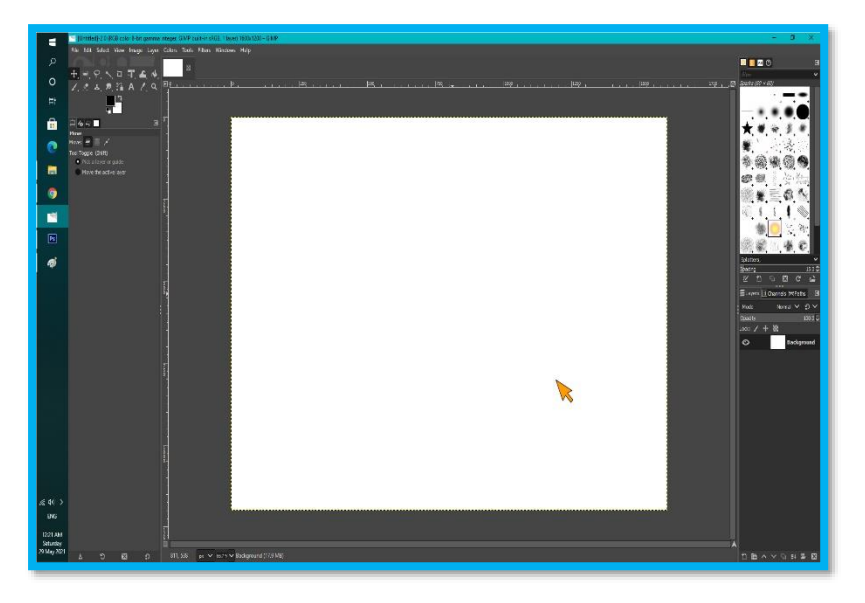

Step 3. We will open our cake box images as a layer.

From the Desktop, this is the File folder where our cake box images are located and we're going to import it.

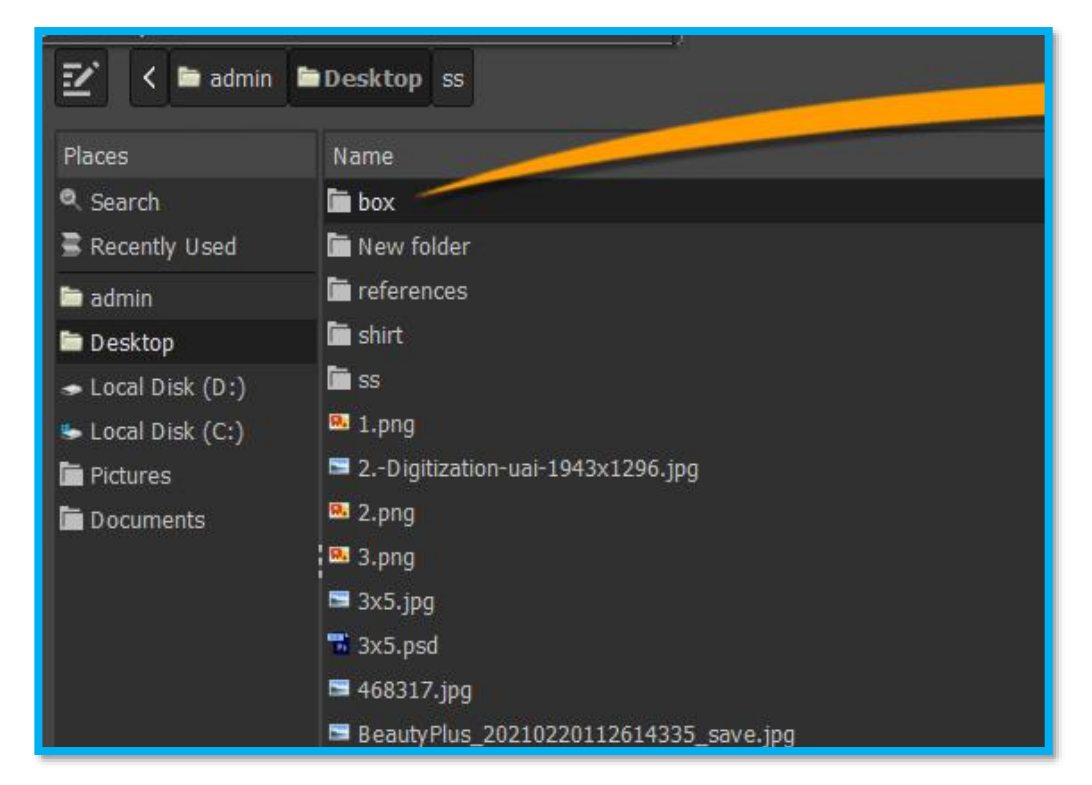

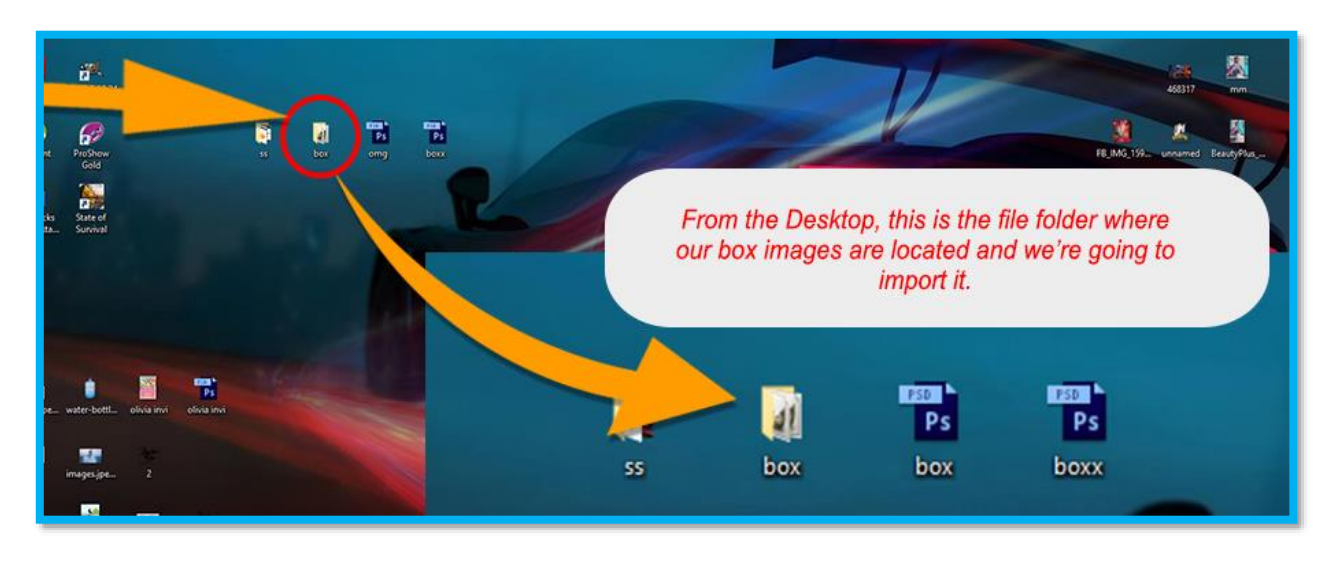

This is now the image of the cake box inside the folder. We have only three layers. The front, side and the top. To import this image, in the toolbar, click FILE>Open as layer, and then select the folder where your images are located. Then Click OPEN to import the image.

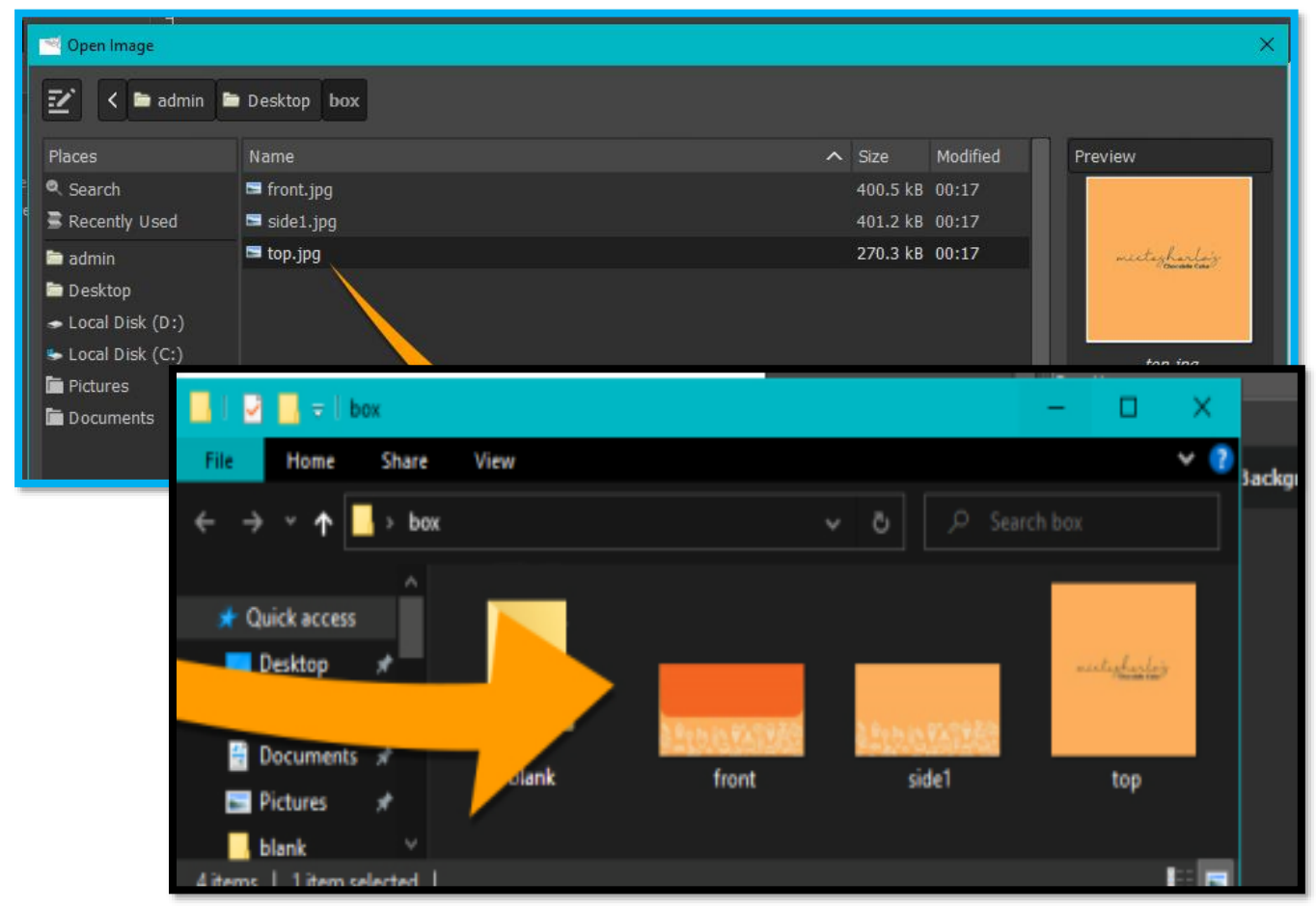

Now we have already our box image.

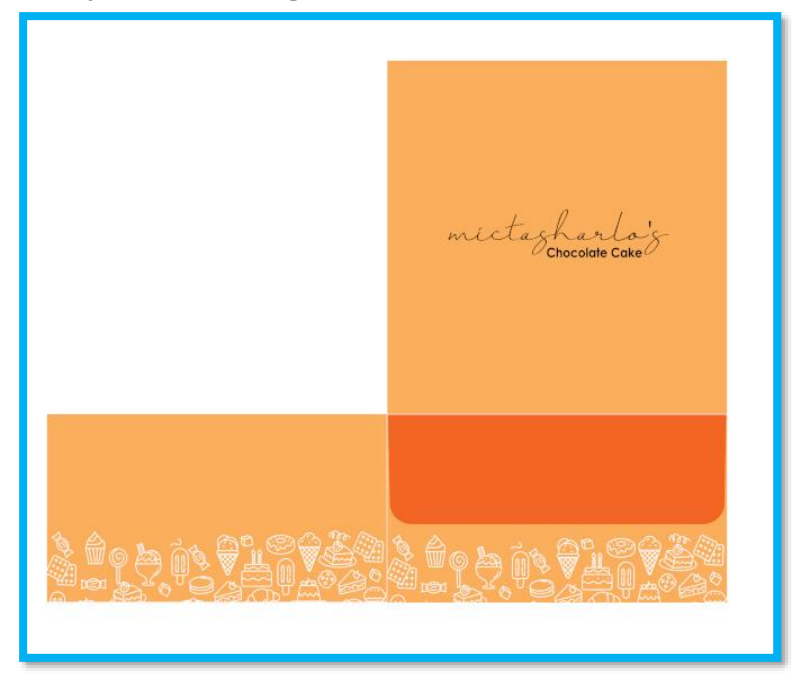

Step 4. Select the layer that we are going to transform. We are going to start from the front.

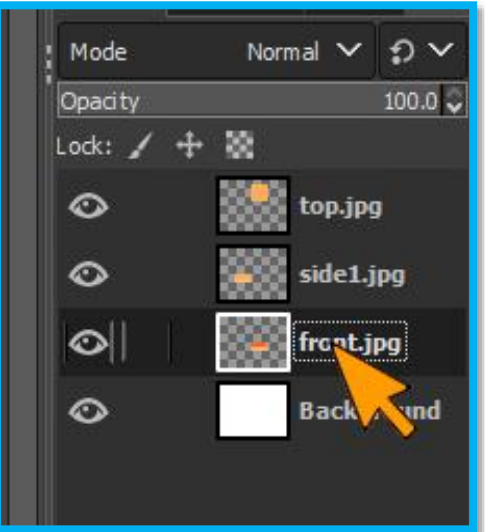

Step 5. In the Tool bar, select TOOLS then click TRANSFORM > then PERSPECTIVE.

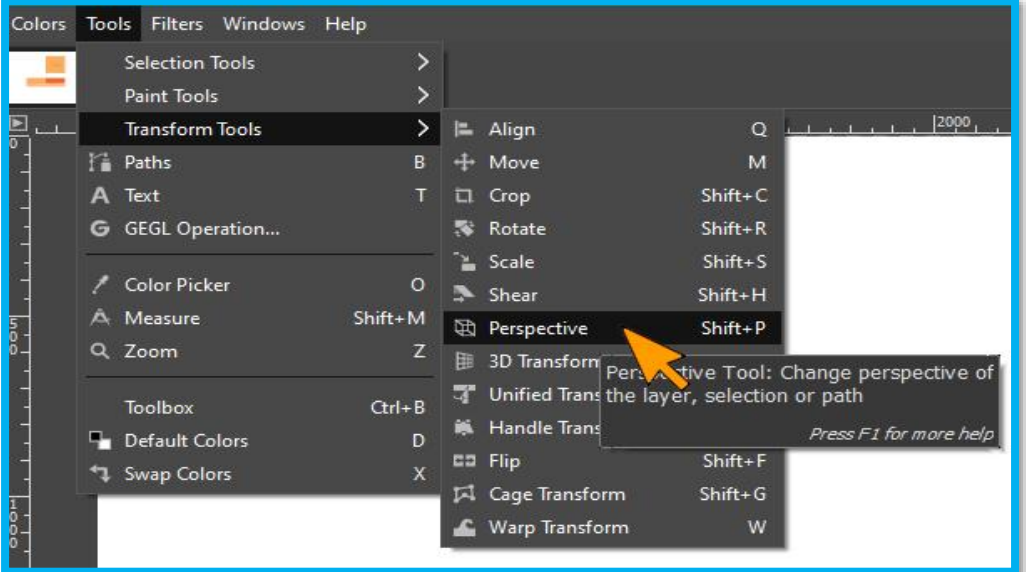

Step 6. Click the corner, hold and then drag the pointer upward to make it to slant. Then Click Transform.

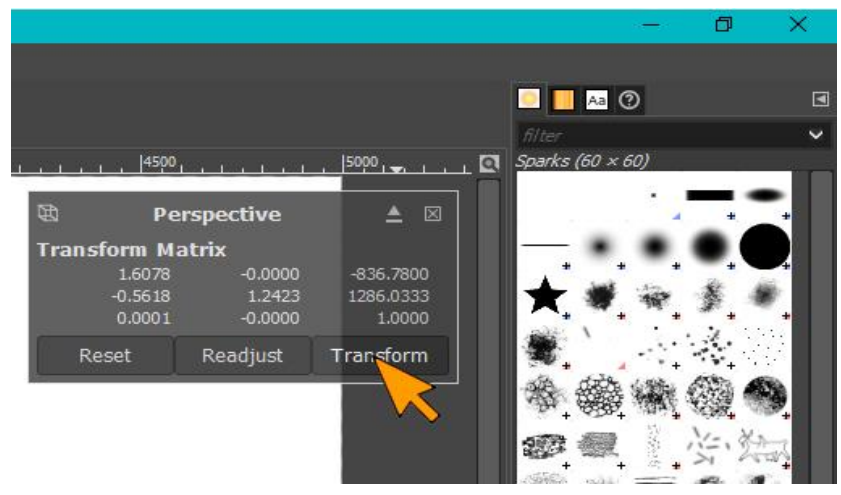

In the side layer of the box we're going to do the same procedure on step 6.

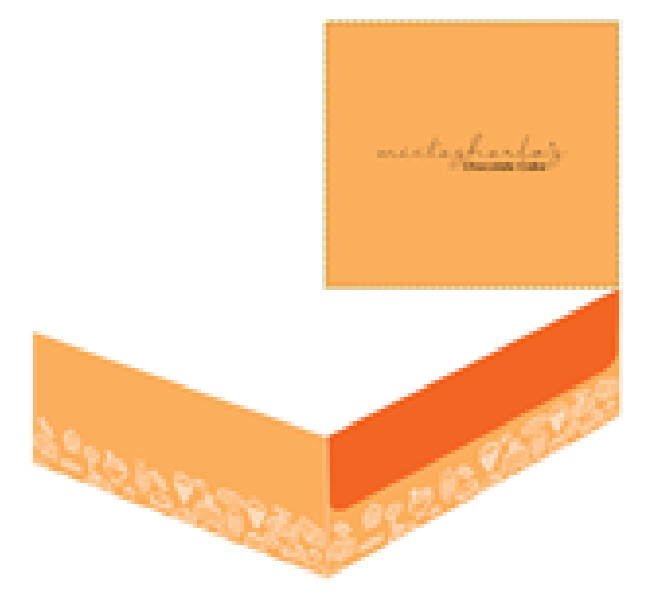

Step 7. Select the top layer and repeat step 5. Then select TOOLS > TRANSFORM > PERSPECTIVE.

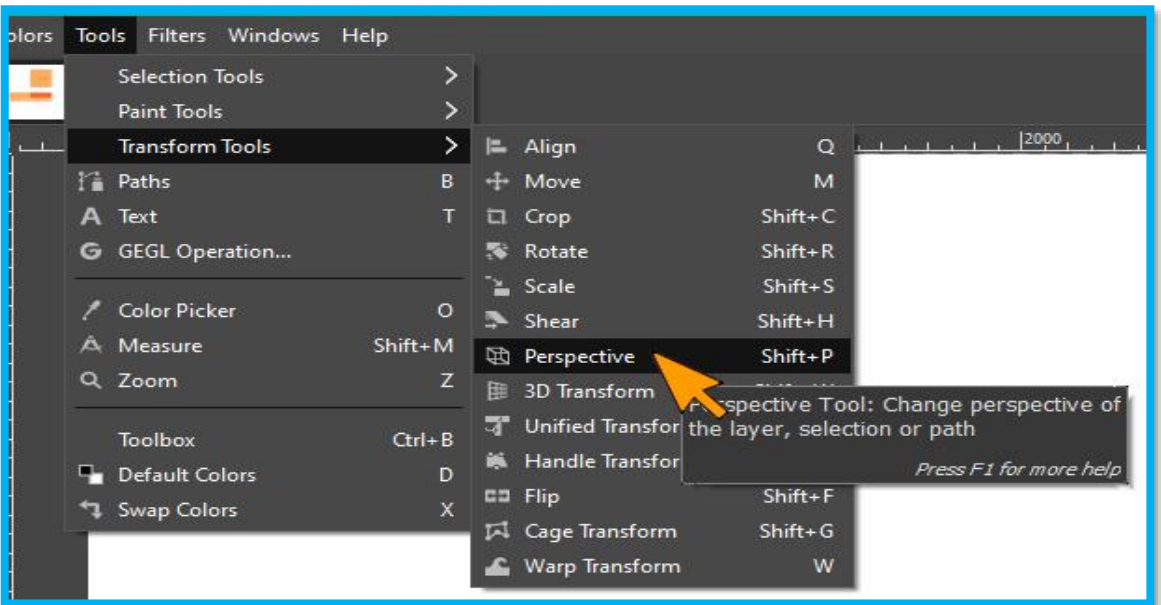

Step 8. . The same from the other layer, click the corner, hold and drag downward until it snap in the other corner of the side layer.

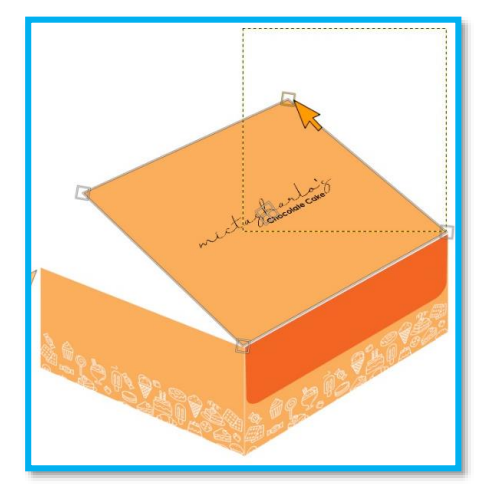

Step 9. Finally, we have made a cake box as our new product package design.

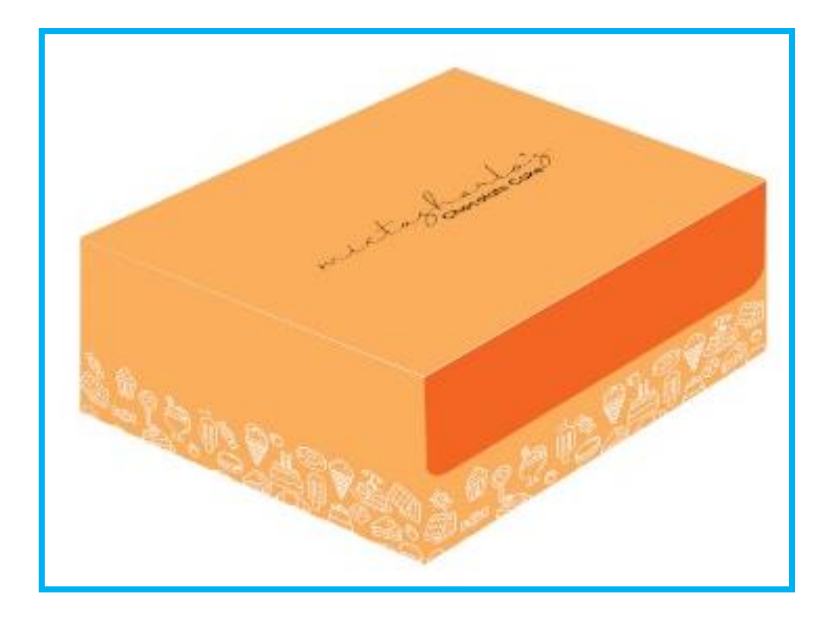

Evaluate your work using the rubrics below. Check the table according to your performance outputs.

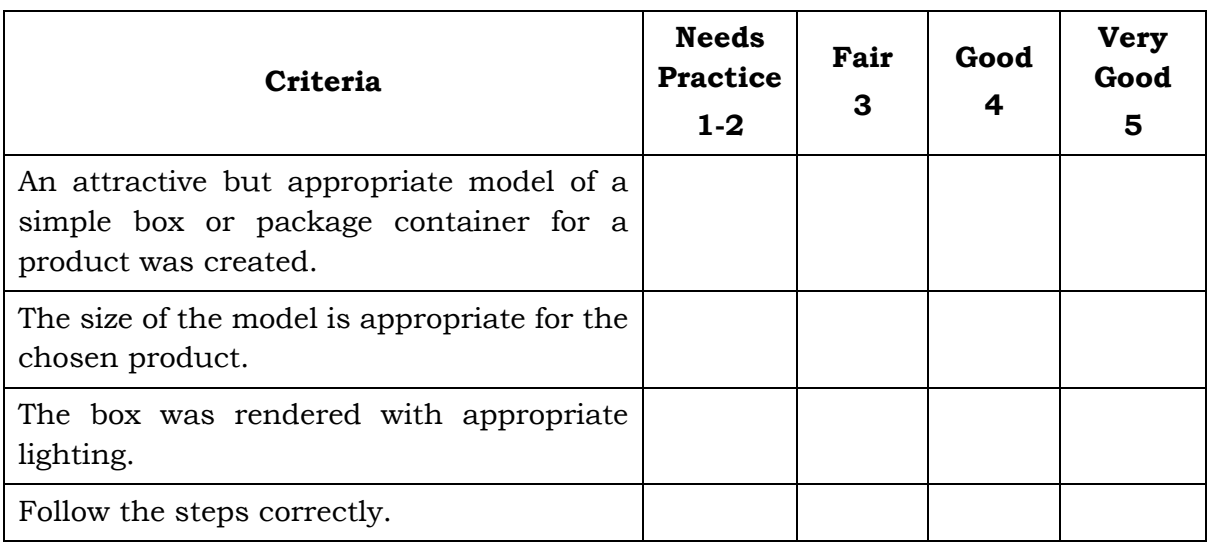

#### **RUBRIC**

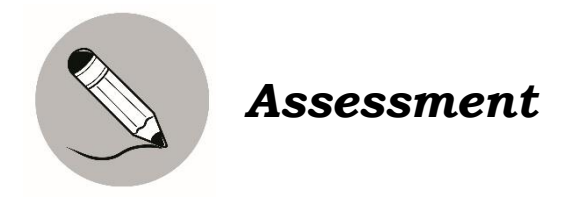

This assessment will give you to do the package design in paper bag making and you will be given 5 points as the highest score and another 5 points if you will get a perfect score for the multiple items. Five points for letter A and 5 points for letter B.

A. The following activities allow you to utilize art skills in using new technologies on hardware and software package design.

Prepare the necessary materials and follow the instructions given to make your hardware and software package design effectively.

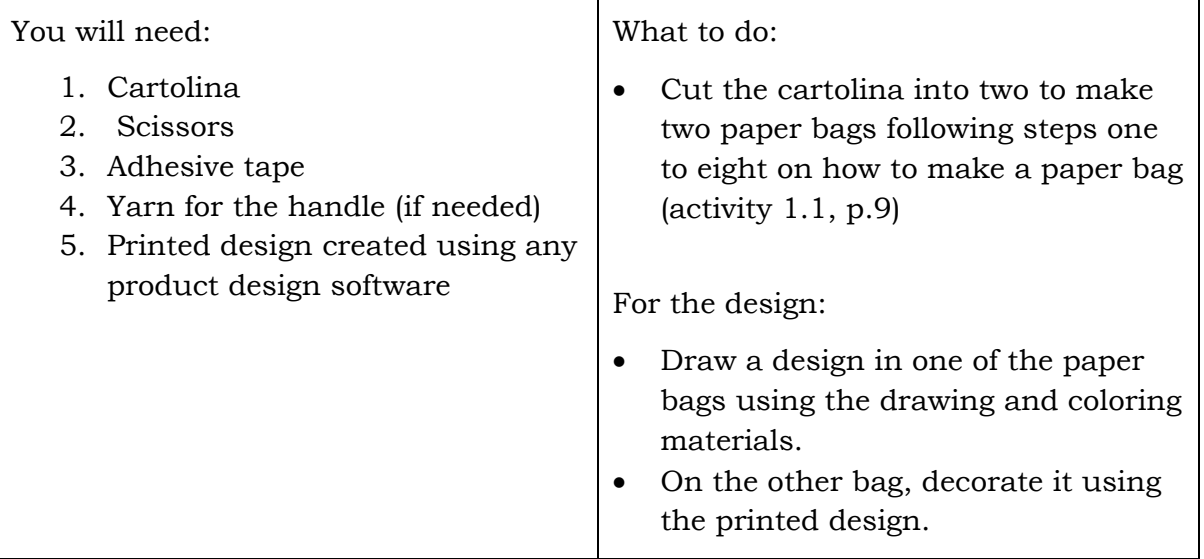

#### **Package Design: Paper Bag Making**

#### **RUBRIC**

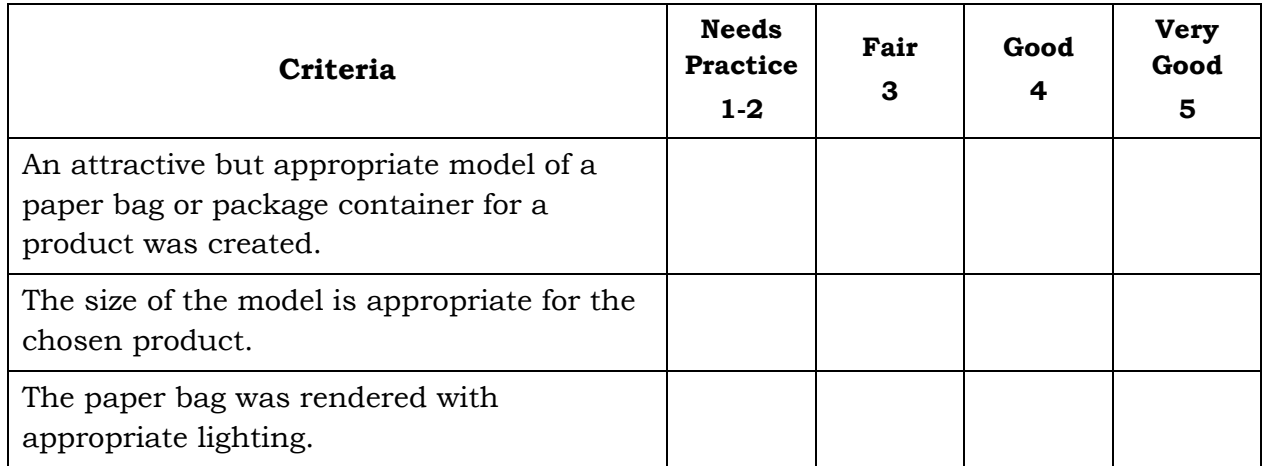

- B. Multiple Choice: Read the questions carefully and encircle the letter of the correct answer.
	- 1. There are three steps involved in packaging. These are process of design, evaluation. What is the third step?
		- A. Plantation
		- B. Production of Packages
		- C. Direction
		- D. Design
	- 2. What do you call an art of designing all types of packaging with the main objective of protecting and preserving all types of products?
		- A. Product Package Design
		- B. Principle of Design
		- C. Logo Design
		- D. Graphic Design
	- 3. What do you call the checking if the package design satisfied the concept?
		- A. Production
		- B. Process
		- C. Evaluation
		- D. None of these
	- 4. Why has package design been made easier and the production faster?
		- A. It is done manually
		- B. It is done with magic
		- C. It is done with technology
		- D. D. It is done with knowledge
	- 5. Which of the following package/product design is best in selling?
		- A. Product design done manually
		- B. Product design done with model
		- C. Product design done simple design
		- D. Product design done with technology

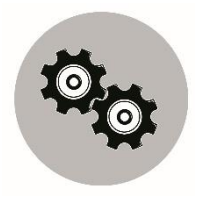

### *Additional Activities*

#### **Product Presentation (Software)**

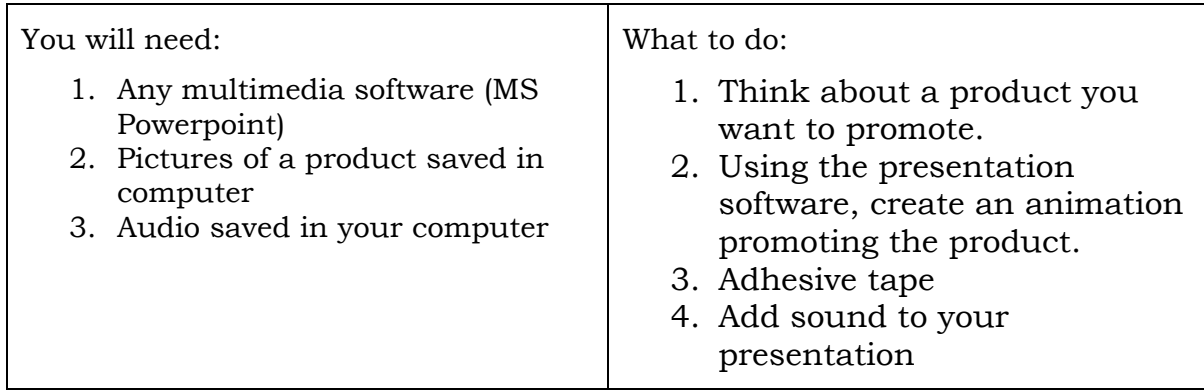

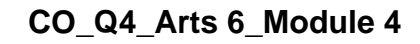

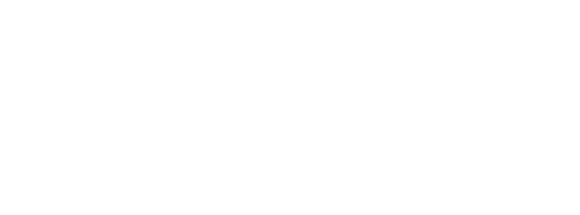

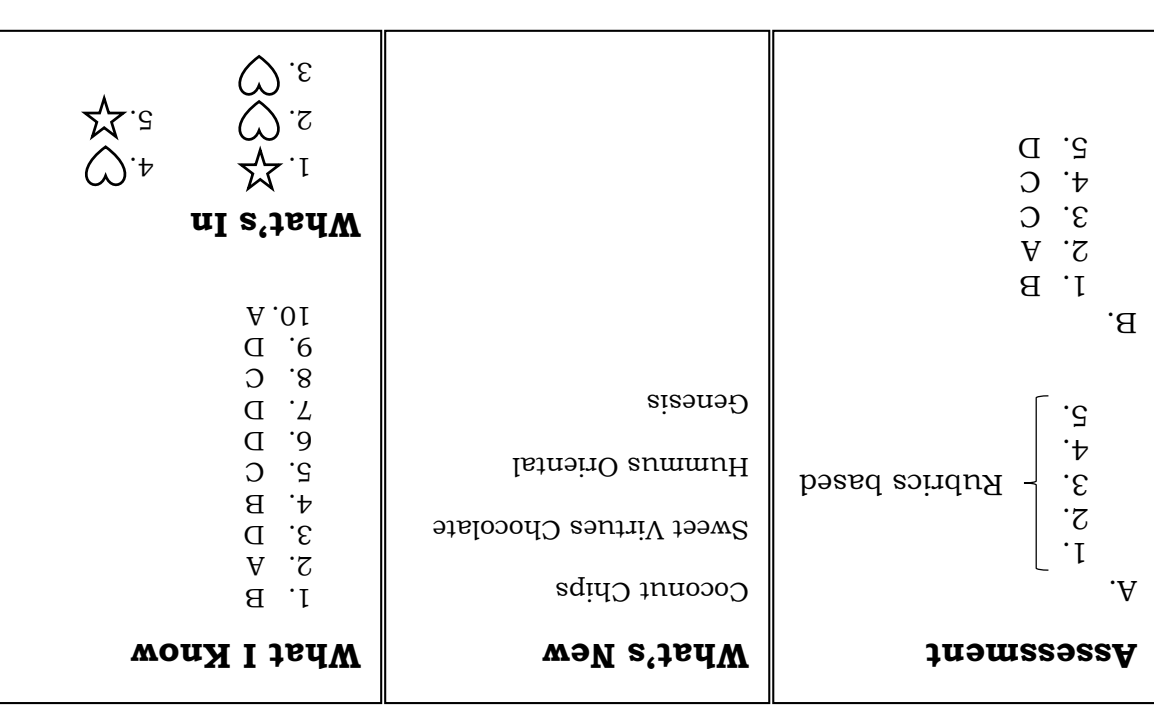

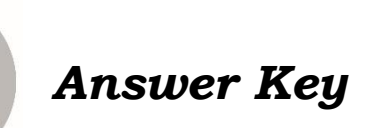

#### *References*

- Nolasco, Blossom C., Portento Menchie J., Ramos, Dannah May N., Loscos, Donna Fe B., Uy, Mark Anthony D., Castro, Zuriel A., Joaquin Enrico L., Living with Music, Art, Physical Education and Health, Vibal.
- Quinitio, Ligaya B., Cipriano, Eduardo V., Buhain, Eliseo P., Brioso, Juliet H., Lacia, Diana A., Alonzo, Almira A., Solano, Gernalyn A., The 21st Century MAPEH in Action. REX Book Store.

*Website Sources:* <https://gimp.cc/>

*Photo Credits:*

Porter,Shawna. "Shopping Girl". Dreamstime Photo (ID 102181520) [https://www.dreamstime.com/woman-shopping-list-pen-girl](https://www.dreamstime.com/woman-shopping-list-pen-girl-image102181520)[image102181520.](https://www.dreamstime.com/woman-shopping-list-pen-girl-image102181520)

- Kel, Henny. June 18, 2018. "Packaging". *The Ultimate Design Guide to Food Packaging Industry.* Designhill. [https://www.designhill.com/design](https://www.designhill.com/design-blog/the-ultimate-design-guide-to-food-packaging-industry/)[blog/the-ultimate-design-guide-to-food-packaging-industry/](https://www.designhill.com/design-blog/the-ultimate-design-guide-to-food-packaging-industry/)
- Thomas, Mark. "Software"." Software 101: A Complete Guide to the Different Types of Software". [https://www.coderus.com/software-101-a-complete-guide-to](https://www.coderus.com/software-101-a-complete-guide-to-the-different-types-of-software/)[the-different-types-of-software/](https://www.coderus.com/software-101-a-complete-guide-to-the-different-types-of-software/)
- Dunn, Barbara. "Tableguide". Top 10 Best Tablets with USB Port 2021. <https://mytabletguide.com/best-tablets-with-usb-ports/> [https://pixabay.com/illustrations/pc-computer-cpu-technology-cabinet-](https://pixabay.com/illustrations/pc-computer-cpu-technology-cabinet-684125/)[684125/](https://pixabay.com/illustrations/pc-computer-cpu-technology-cabinet-684125/) -CPU

#### **For inquiries or feedback, please write or call:**

Department of Education - Bureau of Learning Resources (DepEd-BLR)

Ground Floor, Bonifacio Bldg., DepEd Complex Meralco Avenue, Pasig City, Philippines 1600

Telefax: (632) 8634-1072; 8634-1054; 8631-4985

Email Address: blr.lrqad@deped.gov.ph \* blr.lrpd@deped.gov.ph